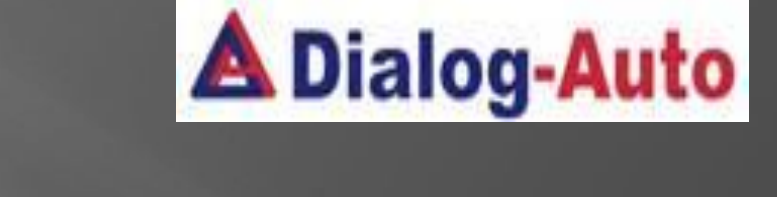

 **ДЛЯ СОТРУДНИКОВ**

# **ИНСТРУКЦИЯ ДЛЯ ФОРМИРОВАНИЯ СПРАВОЧНИКА «НОМЕНКЛАТУРА» В 1С**

## **Структура справочника состоит из следующих папок: Основные группы запчастей которые используются на данном предприятии, Запчасти, которые в свою очередь подразделяются на папки с основными узлами автомобиля**

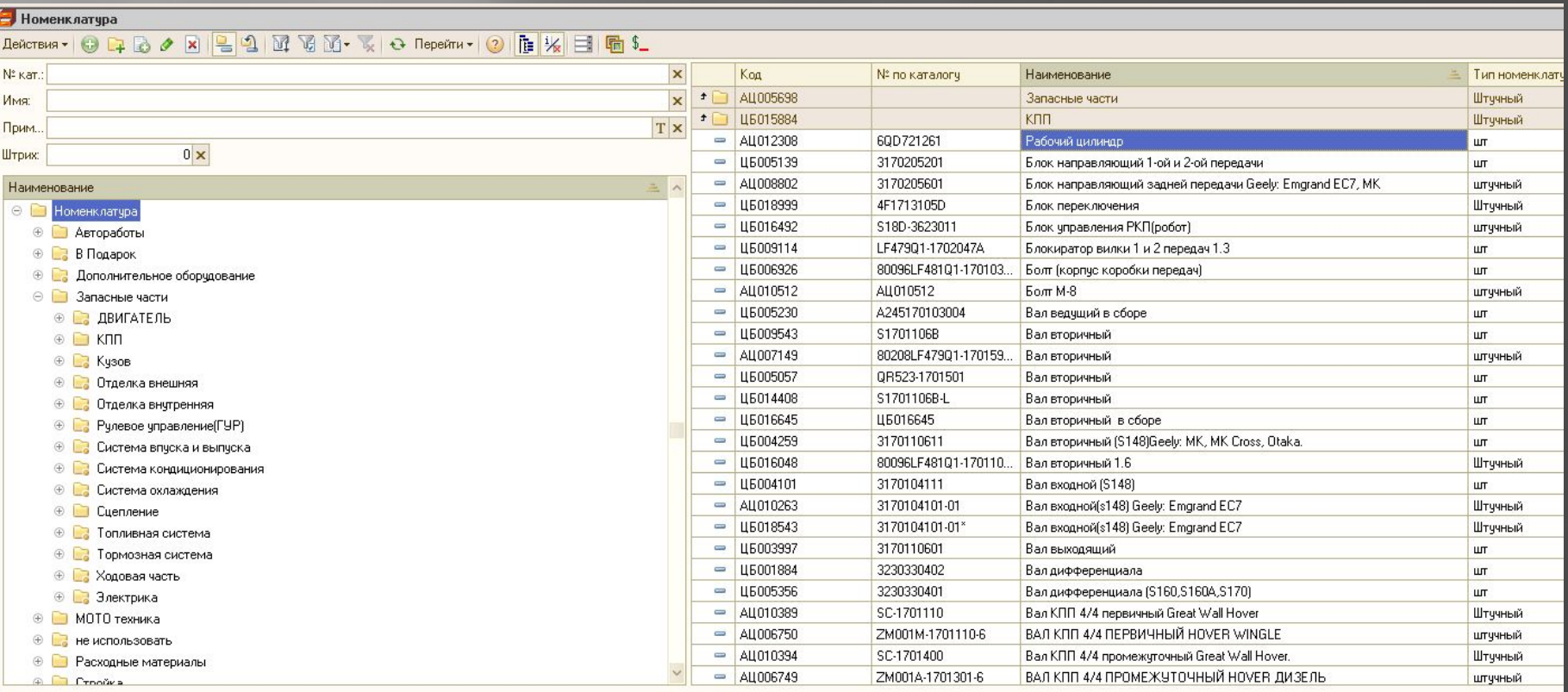

## **Формирование ǻоменклатуры.**

Перед созданием новой позиции в Номенклатуре необходимо предварительно проверить данную позицию ,убедиться что вы не создадите ее повторно .

ǽроверить позицию можно несколькими способами ,для начала снимаем «Иерархический просмотр», чтобы поиск был по всему справочнику Номенклатуры.

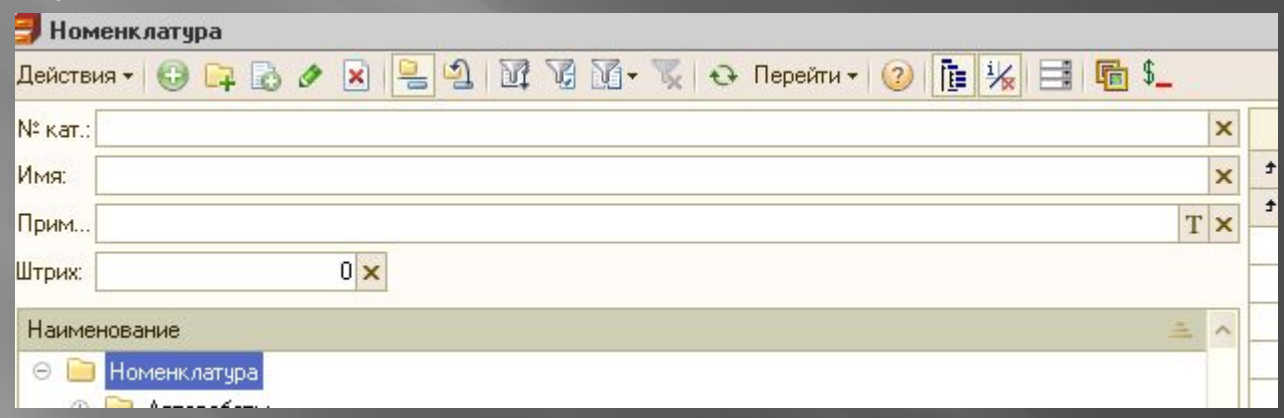

ǽоиск в себя включает несколько способов :

- а) Номер по каталогу.
- б) По наименованию.
- в) По выбранной папке.
- г) По применяемости.

а) Номер по каталогу . В строку «№ кат.» Вводим каталожный номер интересующей нас запчасти .

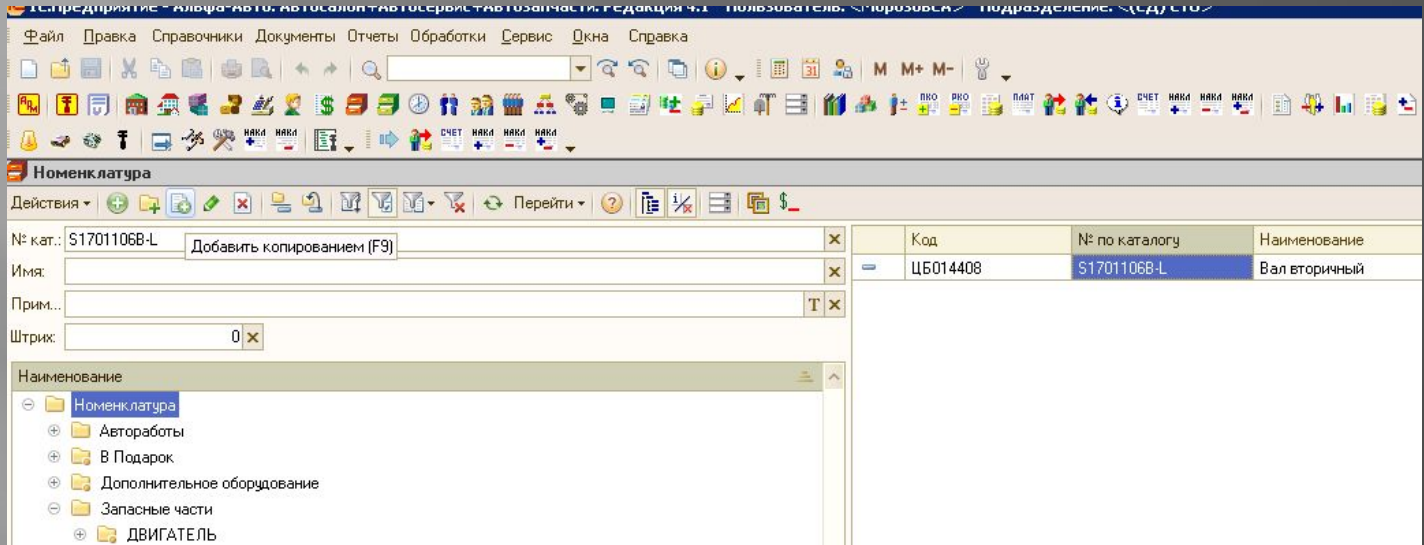

## б) По наименованию. В строку «Имя» вводим наименование запчасти.

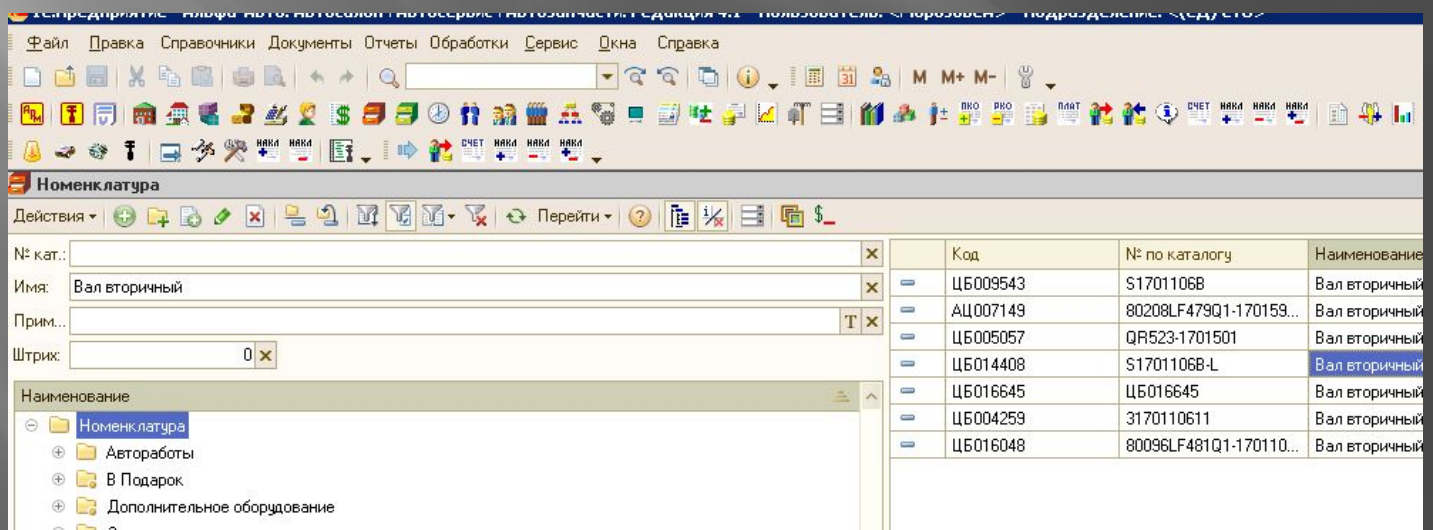

Есть позиции, у которых производитель и ассортимент продукции один, но каталожные номера от поставщиков могут отличаться на один и тот же товар. В этом случаи не нужно заводить новую позицию , выберете ту что уже создана в номенклатуре пусть и с другим каталожным номером, но прежде убедитесь что наименование соответствует .(не относится к оригинальным запчастям )

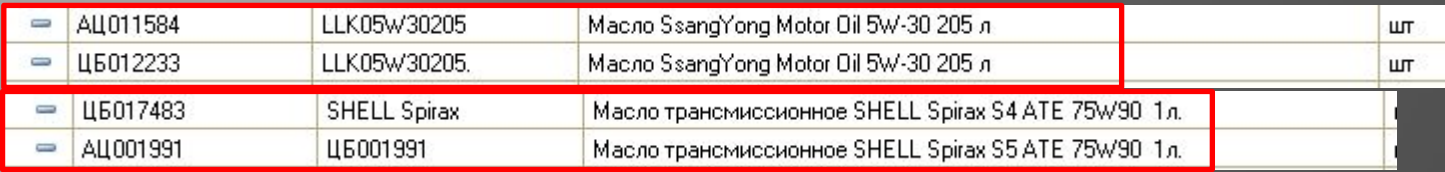

В данных двух примерах мы видим что производитель «Shell» и «SsangYong Motor» данная продукция по факту одна и та же , но каталожные номера разные. Так же в строку «Имя» можно ввести помимо наименование запчасти, производителя продукции , при такой манипуляции в номенклатуре отобразятся все позиции данного производителя.(при условии ,что раннее данные были внесены в

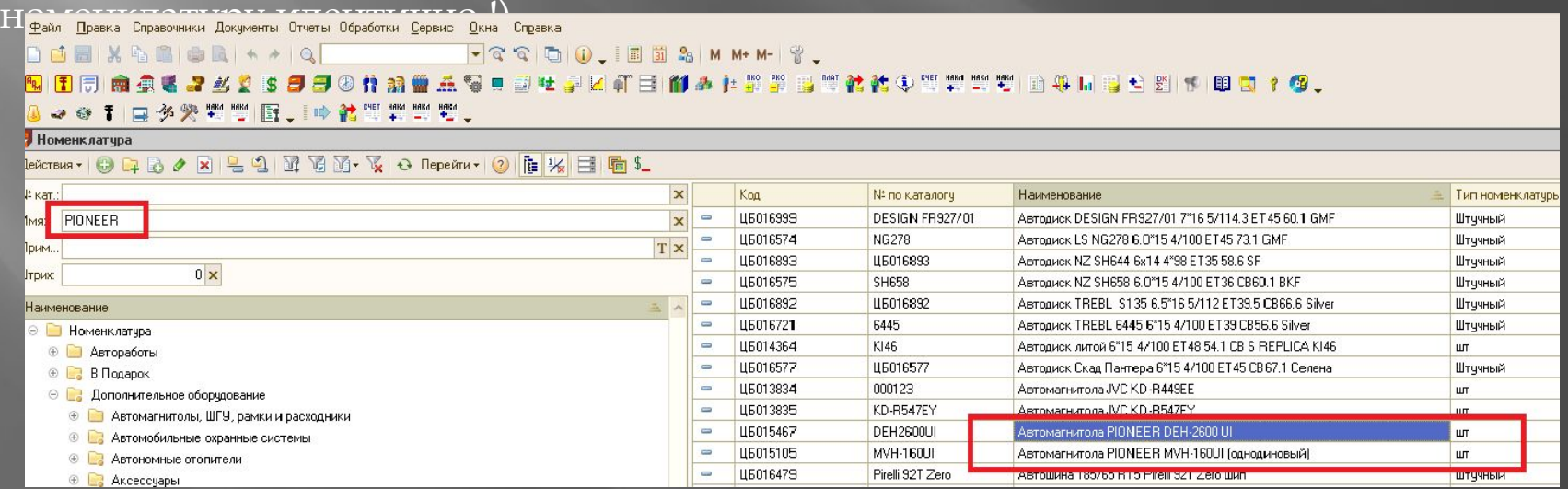

## в) По выбранной папке.

Включаем «Иерархический просмотр» выбираем одну из основных папок дерева и из нее открываем интересующую нас под папку.

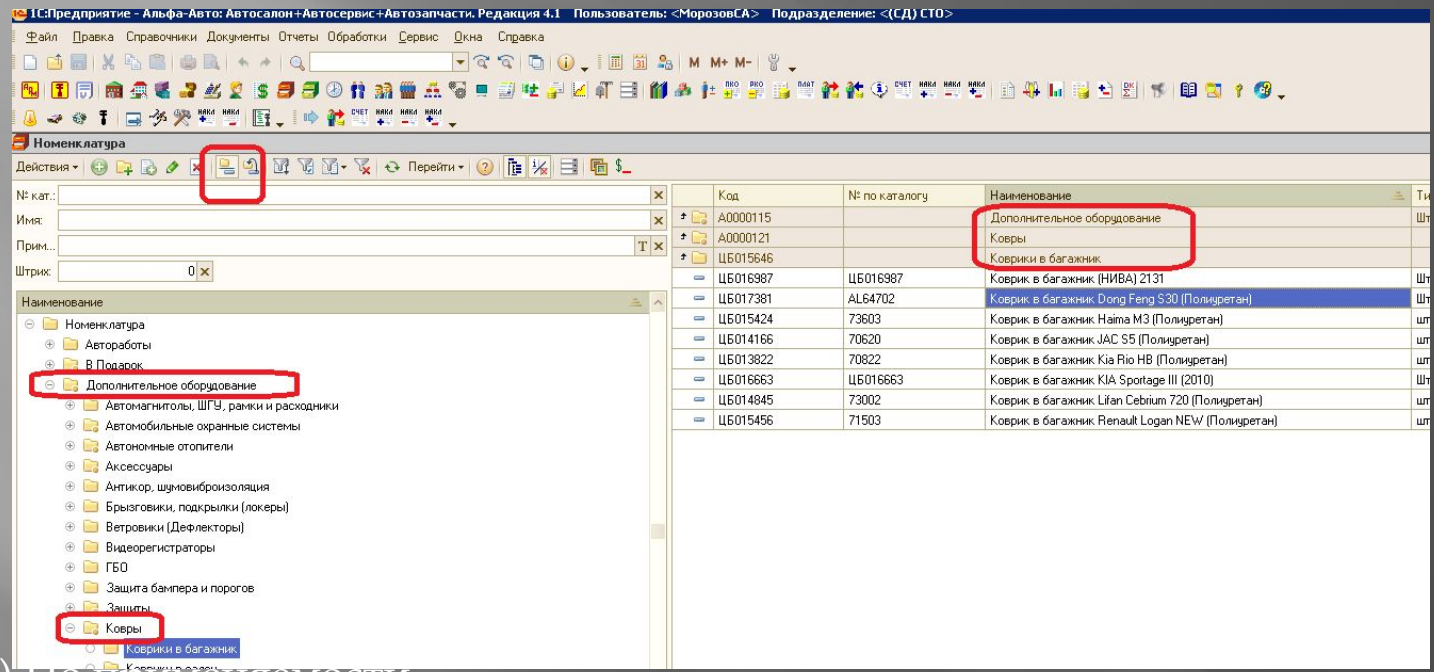

г) По применяемости.

## Выделив строку применяемость нужно нажать на кнопку выбор ,либо набрать на

клавиатуре кнопку F4 .В появившемся окне выбираем модели автомобилей.

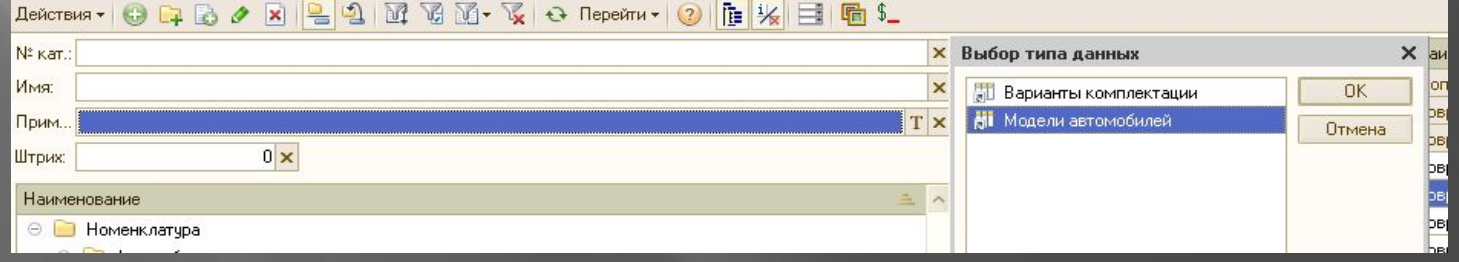

ǽосле мы вновь нажимаем на кнопку выбора и из предложенного списка выбираем интересующую нас модель автомобиля или просто заводим в строку применяемость нужную нам модель. В номенклатуре отобразится список позиций прописанных по применяемости конкретно на выбранную В Номенклатура

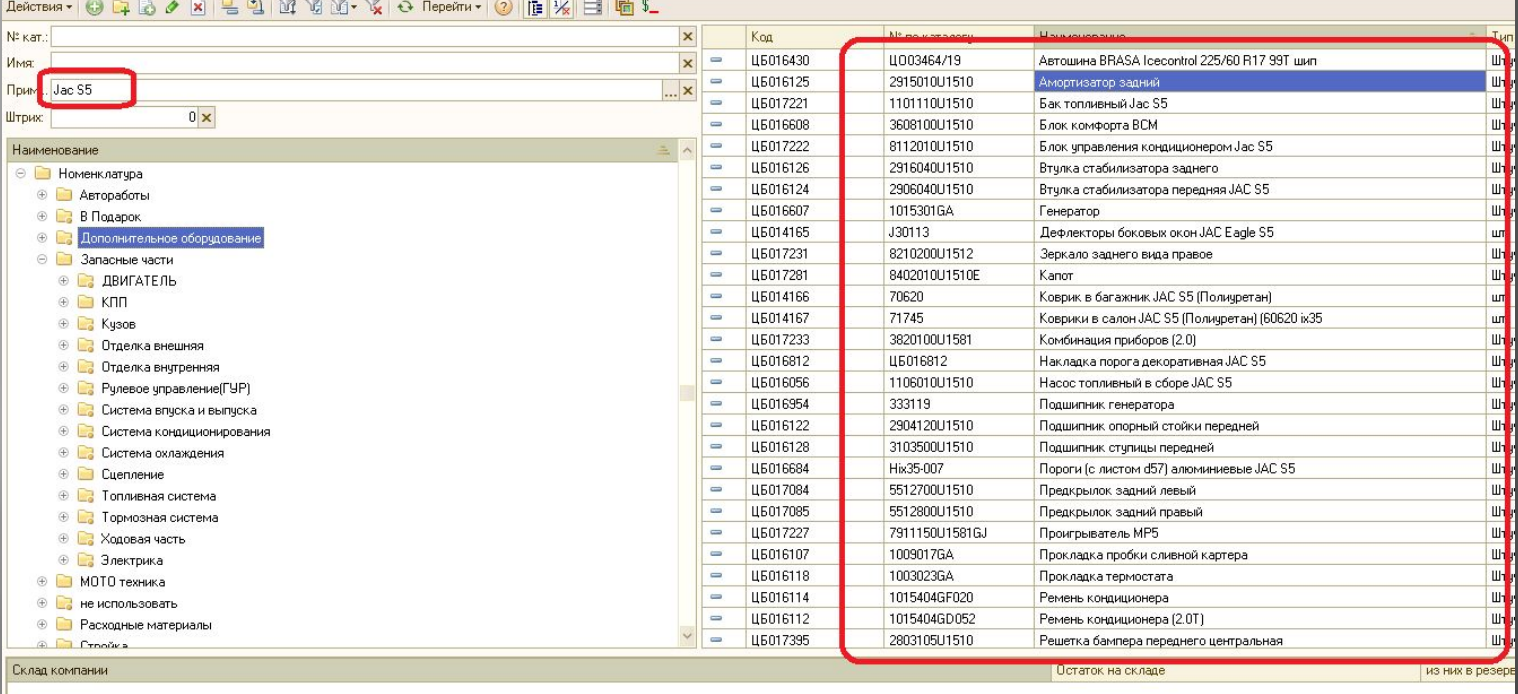

После того как вы убедились что нужной вам позиции в номенклатуре нет, можно приступать к созданию нового элемента. Для этого первым вашим действием должно быть включение «Иерархического просмотра», после вы выбираете нужную вам папку "Не проверенные" где уже можно приступать к созданию новой позиции.

 $\overline{\rm{A}}$ ля создания новой позиции в справочник нужно нажать на кнопку «Доба $\left|\,\bullet\right.\right|$ », либо на клавиатуре кнопка «INS». Так же есть возможность скопировать уже существующий элемент при помощи или кнопки F9

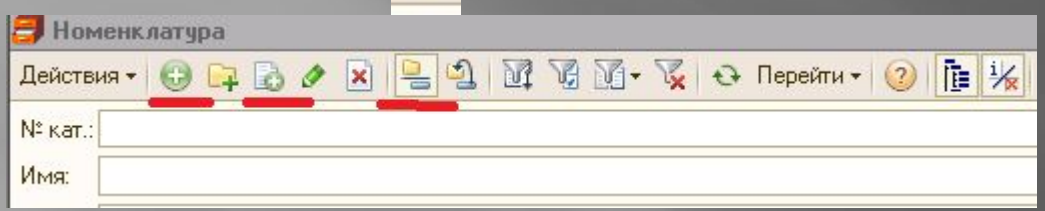

Открывается форма в которой необходимо заполнить правильно следующие поля.

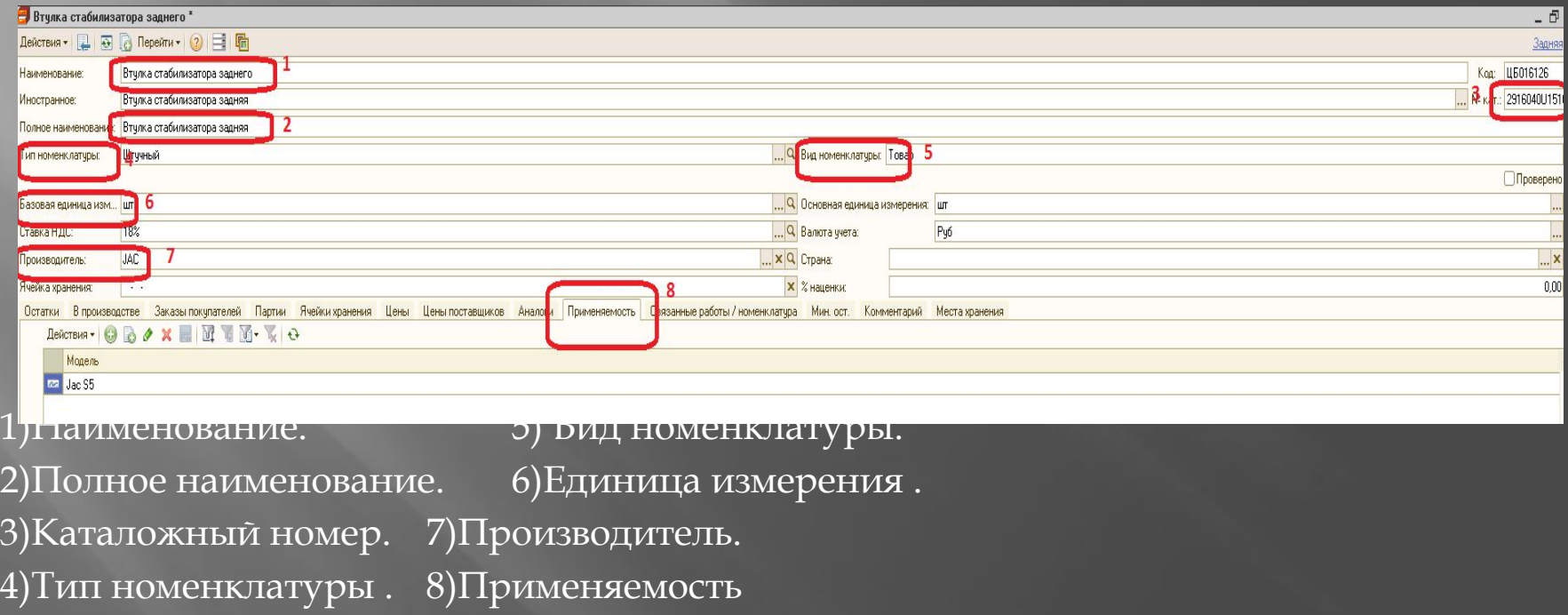

## Для каждого товара обязательны для заполнения следующие поля

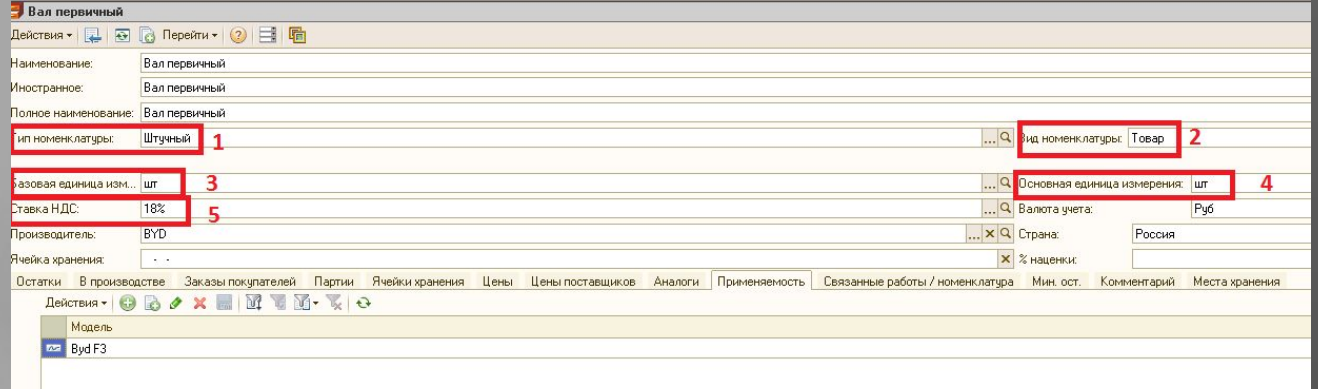

#### **1) Ȁип номенклатуры**

 Запасные части, расходные материаллы, доп.оборудование, масло, шины, диски, метизы, ветошь указываем - **Штучный**

ǿпецодежды, перчатки, средства защиты – **ǿпецодежда**

Инструмент, оборудование – **Инструменты**

#### **2) Вид номенклатуры**

Запасные части, расходные материаллы, доп.оборудование, масло, шины, диски, метизы - **Ȁовар**.

Комплектацию нескольких товаров, например "Комплект ТО" - Комплект.

Инструмент, оборудование, ветошь, спецодежда, перчатки, средства защиты - Прочие активы

#### **3-4) Базовая единица = Ǽcновная единица измерения (примеры приведены ниже)**

Запасаные части, расходники, доп. оборудование – шт

Ǻасло бочковое – литр

Масло в канистрах - шт

Ȃреон, масло для кондиционреа - гр

"Комплект ТО" - к-т

ǽленка тонировочная – м

Вибропласт - лиcт

**5) ǿтавка ǻДǿ – 18% (проставляется обязательно для каждой позиции)**

#### 1) Наименование, заполняется по следующему принципу:

**-ǿтойка стабилизатора переднего правая (пласт.)**

**-Втулка амортизатора заднего верхняя** 

#### **-Болт кронштейна натяжителя цепи верхний**

Сначала прописываем узел автомобиля (слово или словосочетание точно обозначающее сущность предмета), потом принадлежность к передней или задней части, верх или низ, затем сторону, если она применима.

Правильное написание сокращает поиск уже существующих позиций в номенклатуре. Наименование всегда прописывается с заглавной буквы, остальные – строчные, без пробелов перед первой буквой названия. Также не прописываются лишние пробелы, тире, запятые, которые не являются частью наименования. Важно внимательно следить за орфографией (опечатка может не позволить найти нужную позицию).

Допускаются общепринятые сокращения ГРМ, ГБЦ, ТНВД, ГУР, ШРУС.

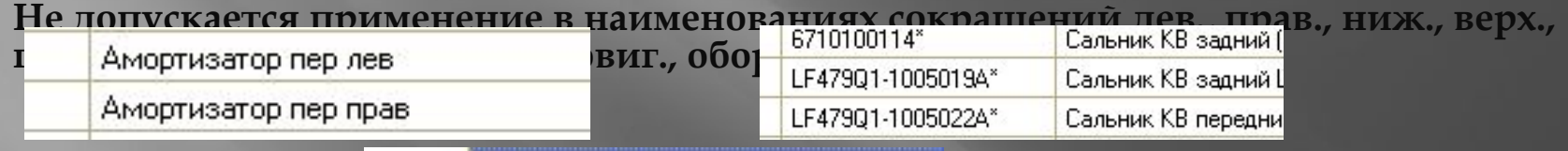

Брызговик пер лев пласт

Брызговик пер прав пласт

**ǿокращения возможно использовать только справочно в самом конце наименования в** 

**с** котошина

Защита порогов с алюм.площадкой d51мм GW HOVER H3 (нерж)

Защита порогов с алюм.площадкой d51мм GW HOVER H5 (нерж)

i

Провод зажигания высоковольтный (2 цил)

Провод зажигания высоковольтный (2 цил)

#### ǽри создании новой позиции проверяем с помощью обычных вопросов

#### **Болт натяжителя ремня приводного**

**Что? Болт Болт Чего? ǻатяжителя ǻатяжителя Чего? Ǿемня** Ремня Какого? Приводного

#### **Ǻолдинг двери передней правой наружный**

**Что? Ǻолдинг Ǻолдиг Чего? Двери** Двери Какой? Передней правой Молдинг (уточняющий вопрос) Какой ? Наружный

## **Заглушка бампера заднего нижняя правая Что? Заглушка Заглушка Чего? Бампера Бампера Какого? Заднего** Заглушка (уточняющий вопрос) Какая? Нижняя правая

## **Втулка стабилизатора переднего правая Что? Втулка Втулка Чего? ǿтабилизатора ǿтабилизатора Какого? ǽереднего** Втулка (уточняющий вопрос) Какая? Правая

#### 2) Полное наименование можно проставить автоматически нажав на

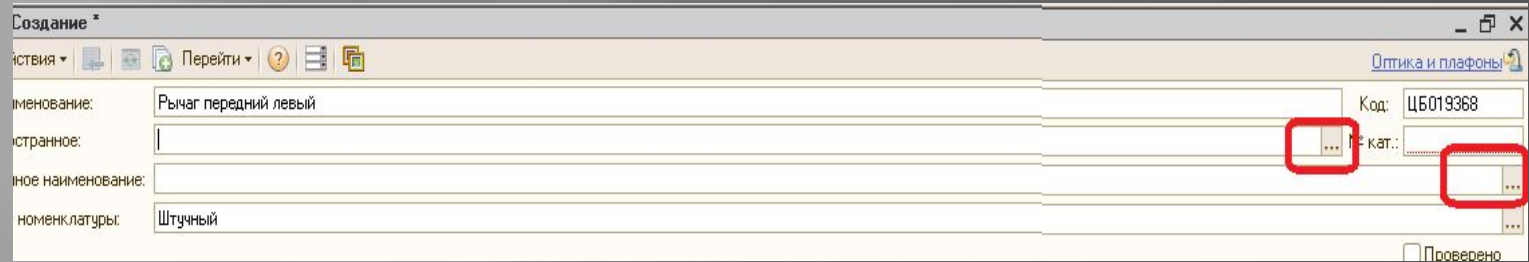

3)В оригинальных каталожных номерах не допускаются прописные буквы также лишние пробелы, тире, запятые и т.д. (используем только латинскую раскладку).

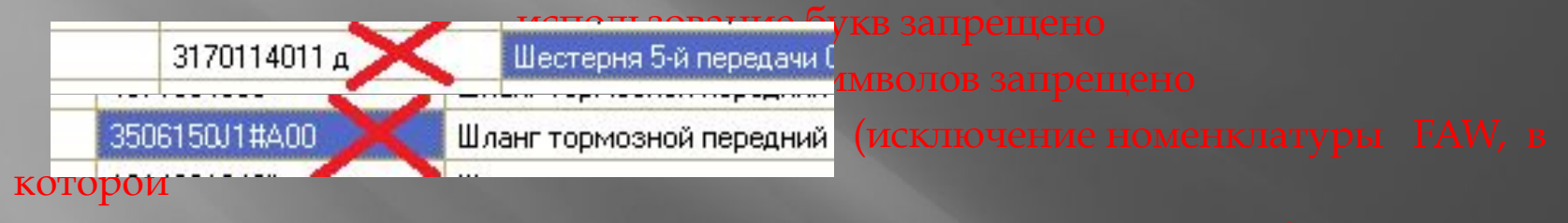

используется символ #)

В оригинальных каталожных номерах разрешено использовать звездочку, если номер детали и сама деталь оригинальная, но закуплена не со склада дистрибьютора

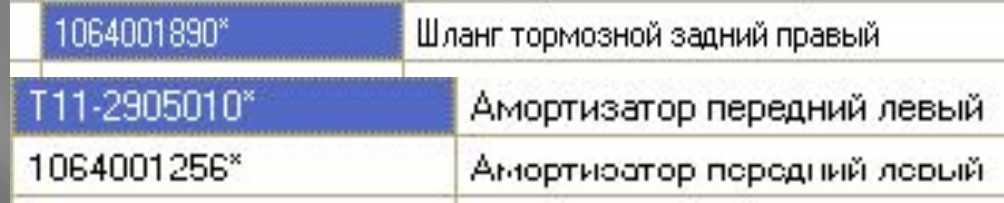

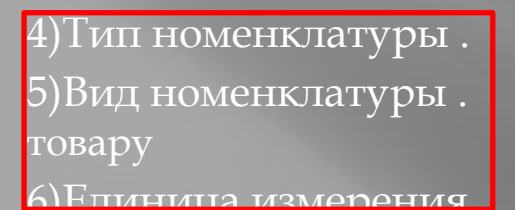

 $(5)$ Вид номенклатуры .  $\blacksquare$  - выбираем из предложенных вариантов, соответствующих данному

 $\overline{7}$ ) $\Pi$ роизводителя товара, выбирается из классификатора. Указывается обязательно для

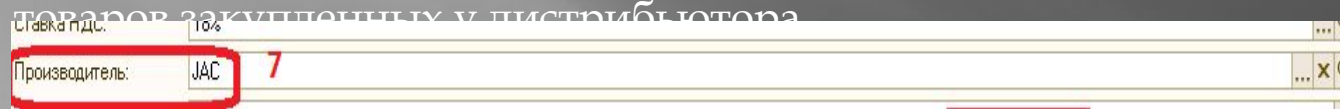

8)ǽрименяемость прописывается в обязательном порядке . Данные используются из электронных каталогов, таких как Microcat ,WPC и т.д. Если по каталогам данная

запасная часть применима на несколько моледей автомобиля мы обязательно.<br>Региссёр в почеток за започные в после после после после после после после после после после после после после

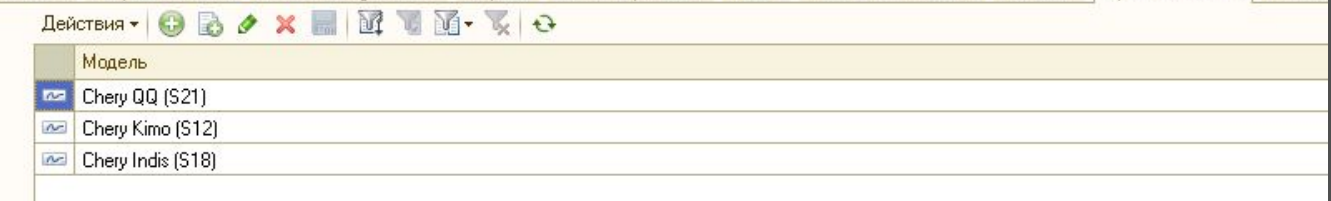

#### Если же позиция, которую вы создаёте применима на все автомобили в применяемости

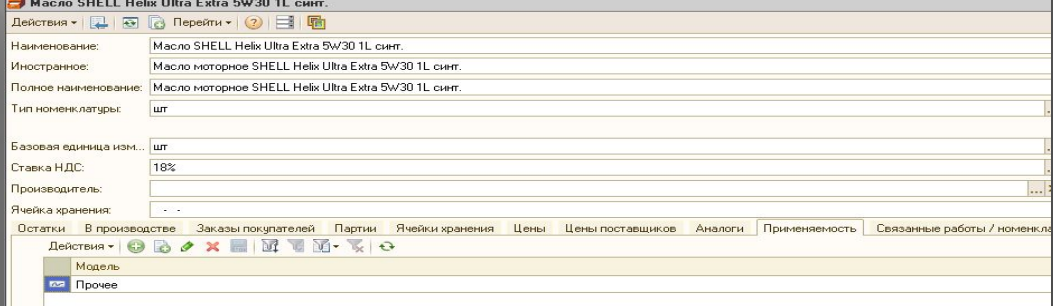

ǽри создании новой позиции диски, в наименовании мы сначала прописываем;

1) Диск колеса литой, стальной или кованный

2) Размер диска (ширина диска в дюймах, диаметр диска в дюймах, количество посадочных

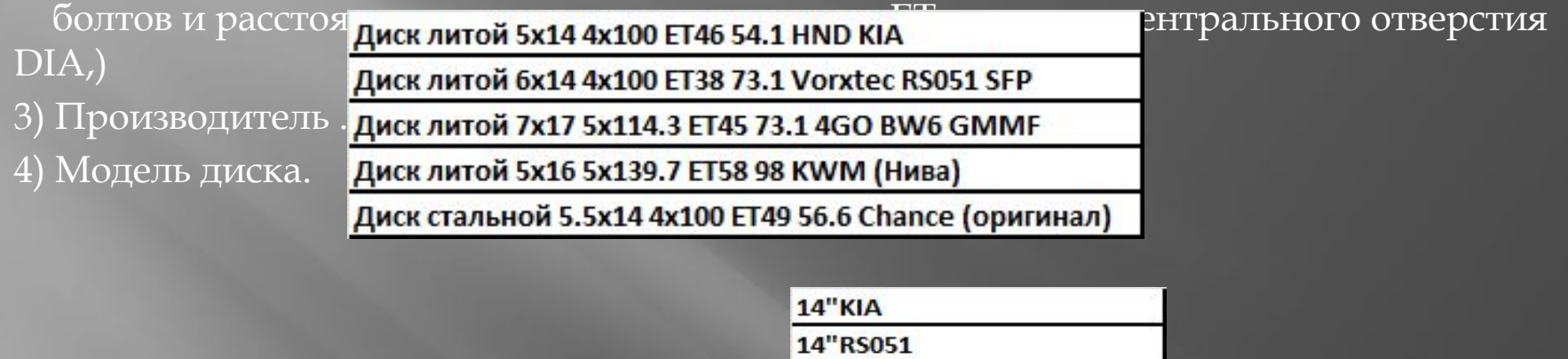

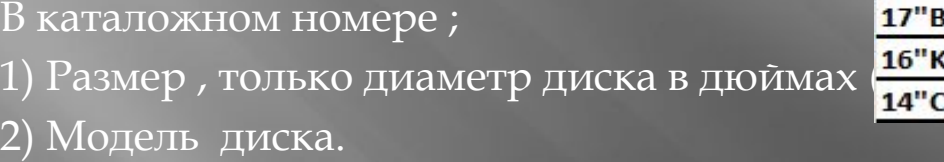

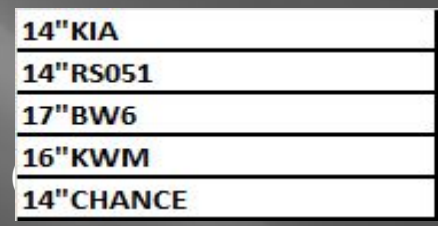

После заведения исполнителем новой номенклатуры в папку "НЕ проверенные", менеджер ответственный за выверку номенклатуры проверяет правильность внесения данных (наименование, применяемо $\begin{CD} \mathcal{N}_{\mathcal{S}} = \mathcal{N}_{\mathcal{S}} \end{CD}$ логу, производителя и т.д.), проставляет в окошке галочку и тол**ько Мароверено** перемещает данную позицию в нужной группе (подгруппе).

ǻиже приведены примеры правильного и не правильного внесения наименований в программу

### Ȁак же обратите, пожалуйста, особое внимание на следующее:

в нашей номенклатуре определенные группы товаров прописаны в одной стилистике, последовательности и не стоит ее нарушать так как в последствии это приводит к дублированию одних и тех же товаров. Усложняет в разы поиск в справочнике.

#### ǽримеры приведены ниже.

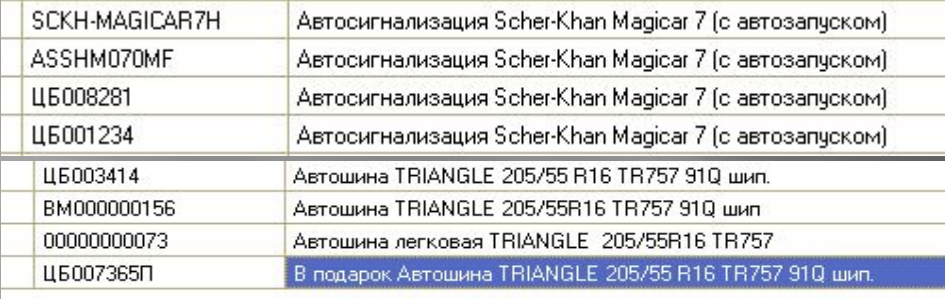

 - автосигнализация одна и та же завели много каталожных

 - шина одна и та же завели разные каталожные номера

При создании новой позиции шина, в наименовании мы сначала прописываем;<br>Шина 170/70 R13 Amtel Nord Master ST224 шип 1)Шина Шина 175/70 R13 Winguard Spike шип. 2) Размер (Ширина, высота, диаметр шина 225/65 R17 Triangle TR777 лип. 3) Производитель Шина 175/65 R14 Mfrangoni XL 4ICE E+ Шина 225/60 R16 Nokian Nordman 4 шип. 4) Модель шины Шина 275/70 R16 Bridgestone IC5000 5) Шип – если шипованная 170/70 R13 ST224 175/70 R13 SPIKE В каталожном номере ; 225/65 R17 TR777 1) Размер (Ширина, высота, диаме 175/65 R14 4ICE E

275/70 R16 IC5000

2) Модель шины.

#### **Ǿазмеры штампованных и литых дисков**

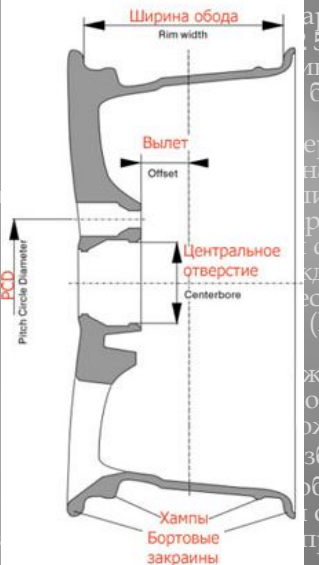

Ширина обола и аркировка диска выглядит, например, следующим образом: **5/112 ET50 dia-57.1**. Теперь расшифруем: <u>на обода диска (измеряется в дюймах) – ширина той части, на которую надевается шина;</u> **J** – форма бортовой закраины. Встречаются и другие обозначения, но простому автолюбителю это знать не

**x** – обод неразборный (абсолютное большинство легковых дисков производится сейчас именно такими); альный посадочный диаметр (измеряется в дюймах). Это диаметр должен строго равняться ины. Недопустимо, например, устанавливать шину диаметром 16 <u>на диск 16.5 дюймов.</u> - небольшой кольцевой выступ, проходящий по ободу диска ближе к его закраинам. Он необходим для Пентральное Пфиксации безкамерной шины на ободе. Цифра 2 в данном случае указывает на наличие 2-ух хампов, т.е. по<br>Тотверсие отверстие «ДОЙ ИЗ ЗАКРАИН;

тво отверстий для крепления диска к автомобилю;

**112** – PCD (Pitch Circle Diameter) – диаметр окружности, проходящей через центры крепёжных отверстий (измеряется в

**ET** (возможны также написания OFFSET) – вылет диска (измеряется в мм) – расстояние от привалочной плоскости до <u>скости, проходящ</u>ей через <u>середину обода диска (в нашем случае 50мм);</u>

**Dia** (возможны также написания D, Centerbore) – центральное отверстие (измеряется в мм).

 $5$ ерёмся, какие из размеров можно изменить и в каких пределах, а какие должны остаться «нетронутыми». бода зависит от ширины монтируемой на него шины. Например, шину 205/55R16 допускается устан<u>авлив</u>ать на диска шириной до 7,5 дюймов, при рекомендованной ширине 6,5 дюймов. Поэтому размер обода диска можно в сред<br>Борговые становить правитьно попобрать шины к лиску поможет таблица соответствия шин и лисков. вортовые пределах. Правильно подобрать шины к диску поможет таблица соответствия шин и дисков.<br>заколины

ǽосадочный диаметр – тут выбор ещё больше. Ǻинимальный диаметр всегда указан в инструкции автомобиля и может увеличиваться практически до бесконечности. ǻо учтите, чем больше диаметр диска, тем ниже будет профиль шины, а это в свою очередь отрицательно сказывается на комфортабельности езды, но улучшается управляемость автомобиля на высоких скоростях.

Ǹоличество крепёжных отверстий – этот параметр остаётся без изменений.

PCD, в большинстве случаев, изменить также нельзя. Хотя у некоторых производителей литых дисков (OZ Racing, AEZ, DOTZ) предусмотрены специальные болты с эксцентриками, позволяющие прикручивать, например, диски с PCD 100мм на автомобили с PCD 98мм. ǻа автомобилях у которых **литые диски** крепятся с помощью гаек применяются аналогичные гайки-эксцентрики. Ǻаксимальная величина смещения таких болтов и гаек составляет 1.2мм, поэтому разница в PCD диска не может превышать 2.4мм .

Вылет – изменение вылета возможно в сторону его уменьшения. ǻо желательно, чтобы такое уменьшение укладывалось в пределы до 1см. В сторону увеличения числа вылета, как правило, изменения невозможны, т.к. чем МЕНЫШЕ число вылета, тем диск БОЛЫШЕ «выходит» наружу автомобиля относительно колеса с «родным» вылетом, и наоборот. Таким образом при увеличении числа вылета диск будет больше утапливаться в машину, при этом значительно растёт вероятность того, что он упрётся в детали подвески или тормозных механизмов.

Ȅентральное отверстие в штампованном колесе обязательно должно равняться диаметру ступицы автомобиля, для его правильной центровки на ступице. ǿ литыми дисками ситуация несколько иная. В настоящее время большинство фирм, производящих литые диски, как отечественные, так и зарубежные, делают диски с универсальным центральным отверстием. А для центровки используют специальное центровочное кольцо, у которого внешний диаметр равен диаметру отверстия в диске, а внутренний диаметр равен диаметру ступицы автомобиля. Приведу пример. Диск размером 6.5x16 5/114.3 et45 dia-72.6 можно устанавливать на автомобили Mitsubishi, диаметр ступицы у которых 67.1мм и на автомобили Toyota, размер ступицы у которых 60.1мм. Так вот для того, чтобы не делать два разных литых диска производитель выпускает один диск с большим центральным отверстием, в нашем случае 72.6мм и два центровочных кольца – первое 72.6/67.1 и второе 72.6/60.1. При постановке колеса на автомобиль кольцо вставляется в диск, после этого диск устанавливается на машину, центруясь на ступице, и затягивается болтами или гайками. После этого центровочное кольцо никакой нагрузки не несёт и никак не влияет на ходовые характеристики автомобиля. Центровочные кольца могут идти в комплекте с дисками либо поставляться за отдельную плату. Повторюсь, у штампованных дисков таких колец быть не может.

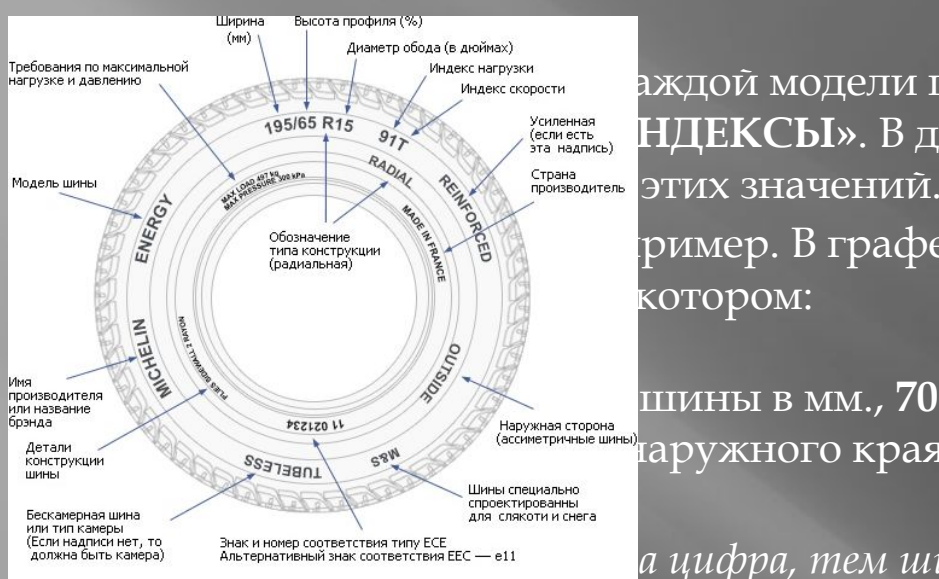

**ИНДЕКС НАГРУЗКИ В ЭНДОЙ МОДЕЛИ ШИНЫ ПРИСУТСТВУЮТ ГРАФЫ МАЗИКАЗИЯ В ПЛЕКСЫ».** В данной статье мы **ОБОЗНАЗИМЕР»** УКАЗАНО

**1858** - ШИНЫ В ММ., **70** - отношение высоты шины (от **SS3730011** 6888 (обобностичное шинь) дружного края колеса) к ее ширине в

энак и номер соответствия типу ЕСЕ<br>Альтернативный энак соответствия ЕЕС — е11 *а цифра, тем шире шина смотрится, тем* 

*"приземистее" и динамичнее автомобиль. Однако все эти преимущества хороши только на сухих дорогах с идеальным покрытием. На российских дорогах колеса серии 65 - это уже легкомыслие, а ниже - просто безумие, Норма: 80,75,70.*

**R** - радиальная конструкция корда, нити корда в слоях каркаса имеют радиальное (меридиональное) расположение, т.е. направлены от борта к борту, **14** - монтажный размер обода в дюймах (1 дюйм=2,54 см). В графе **«ИǻДЕКǿЫ»** указываются индексы максимальной нагрузки на одну шину в килограммах и индекс скорости – максимальная допустимая скорость движения в кмч, а также дополнительные индексы характеризующие свойства конкретной шины.

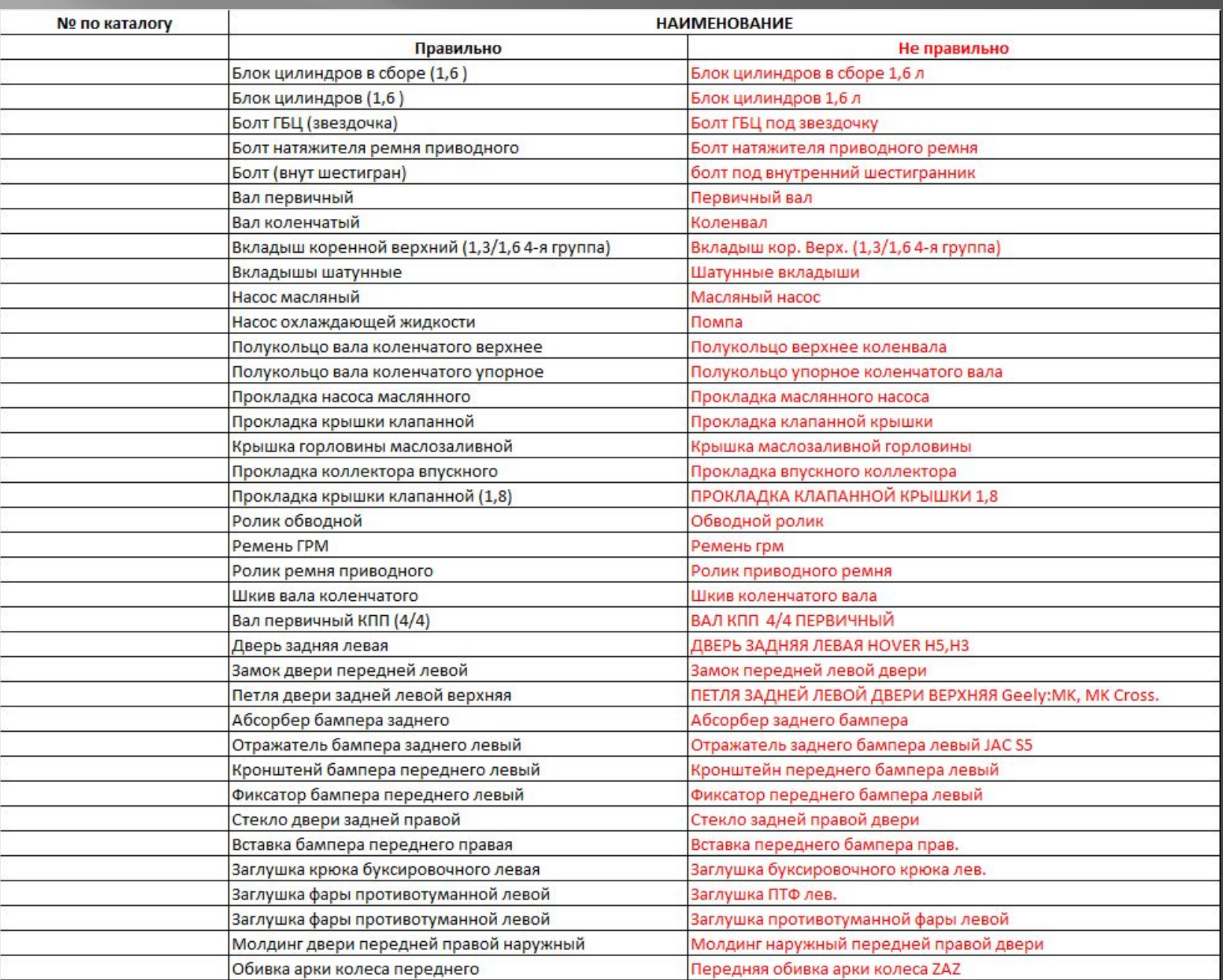

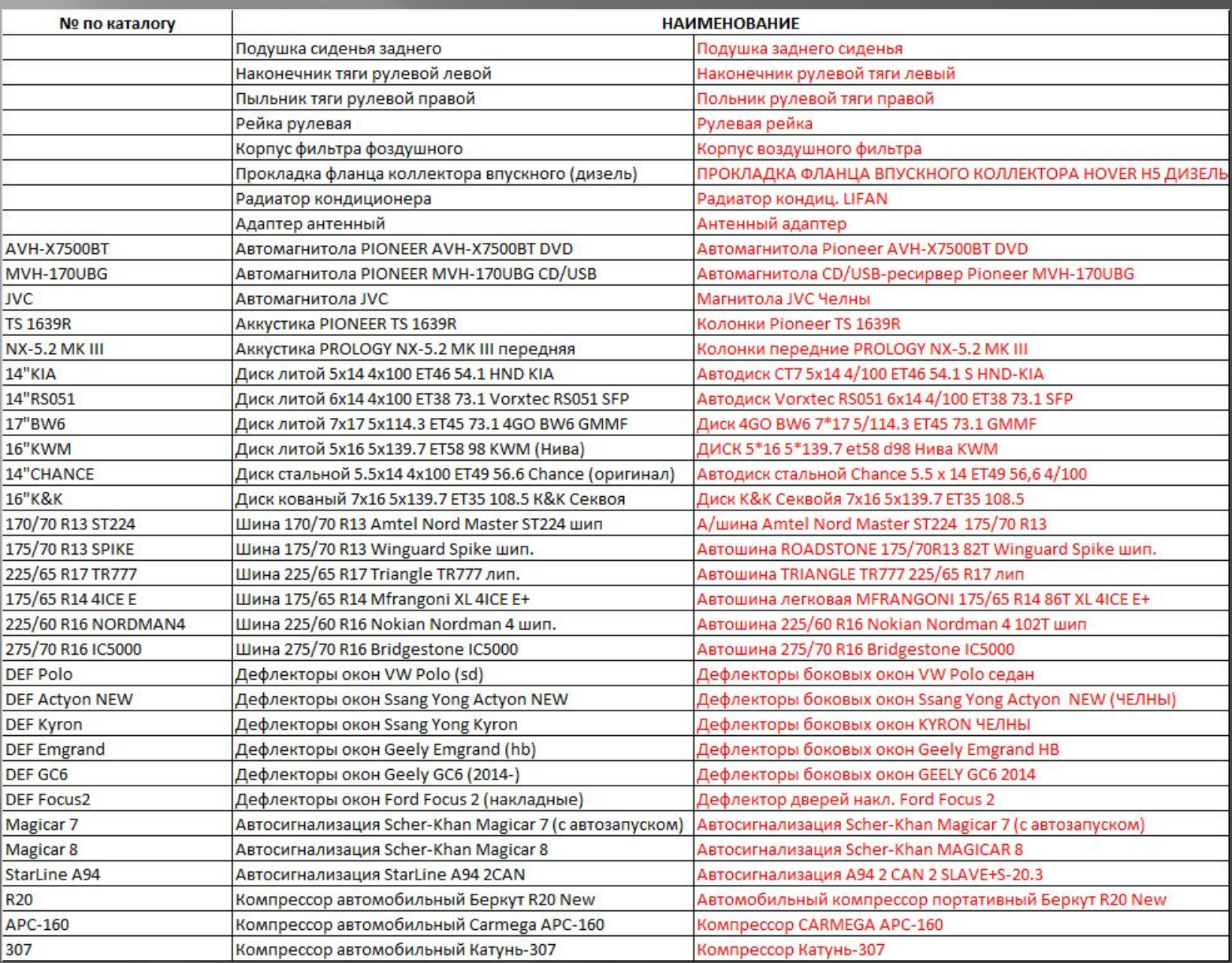

#### **По поводу папки "Не использовать".**

1. обычные пользователи при "выборе номенклатуры из списка" не видят папку "Не использовать" и соответственно не могут ошибиться и

2. обычные пользователи могут выбрать номенклатуру из папки "Не использовать" если будут подбирать товар вводя первые буквы наименования (такая возможность оставлена на всякий случай)

3. Склад, Бухгалтерия, Руководители СТО, РОПы, Руководители ОЗЧ - категории пользователей, которым доступен просмотр папки "Не использовать", они могут видеть и выбрать товар, услуги из этой папки.

- 4. Руководители СТО, Руководители ОЗЧ, директора могут создавать, корректировать номенклатуры из любых папок
- 5. Бухгалтерия может создавать, корректировать номенклатуру только в папках "Услуги", "Канцтовары"
- 6. Работники ОЗЧ могут создавать, корректировать номенклатуру только в папках "Не проверенные"

В связи с тем, что часты случаи, когда пользователи по каким либо и причинам (вынуждено или по ошибке) использовали номенклатуру из папки "Не использовать", что приводит к некорректному отображению отчетов по анализу деятельности предлагается след.памятка:

Если пользователь подбирает товар, услугу (в т.ч. вводя первые буквы наименования), то он должен

1) знать что не допустимо выбирать товар, услугу из папки "Не использовать", если есть аналогичная номенклатура вне папки "Не

2) убедиться, что выбрал товар не из папки "Не использовать", для этого он заходит в выбранный товар в режиме "редактирования" (см.п.1-

3) будучи уверенным, что номенклатуру находящуюся в папке "Не использовать" нужно использовать в текущем документе, то пользователь должен обеспечить перенос этой номенклатуры в соответствующую папку (согласно п.4-п.6 скриншота самостоятельно, либо через своего

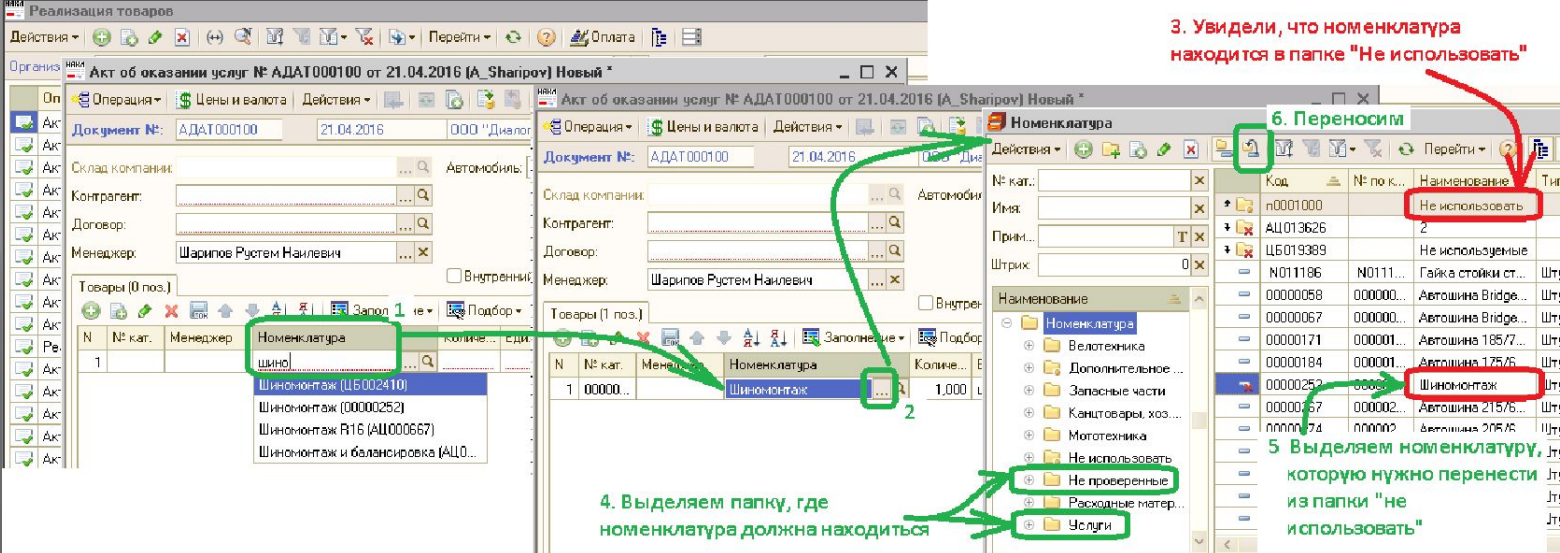

## **Порядок действий при обнаружении дублей в справочниках:**

1. Пользователь:

1) во всех дублях справочника ("Номенклатура, Автоработы, др") указывает в поле "комментарий" единое значение идентифицирующее дубли, например заносит туда один и тот же одинаковый "артикул" (поле "Наименование" для идентификации дублей может не подойти, т.к. в справочнике может быть несколько схожих элементов, не являющимися дублями друг для друга, например номенклатура

2) переносит некорректные (не эталонные) дубли в папку "Не корректные". Позже, после работы программиста, эти "не корректные" дубли "схлопнутся" объединятся с эталоном -"корректным" элементом (находящимся вне папки "не корректные"). Следует иметь ввиду, что если вне папки "Не корректные" останется несколько "корректных" дублей, то они будут объедены на первый из попавшихся "корректных" дублей.

2. Затем программист (в одну из ночей):

1) архивирует базу данных

2) выполняет массовую свертку (объединение) объектов справочника, при этом неповторяющиеся табличные части (например, нормы времени) из объединяемых объектов копируются в табличную часть объекта - эталона) 3) по всем объектам очищает поле "Комментарий" (чтобы не осталась информация, использованная при идентификации дублей)